# INTRODUCTION TO WEB DESIGN I

Based on materials Copter Labs

# Web Design Framework

- 
- Web Design คือการออกแบบหน้าเว็บ ไม่ว่าจะเป็นโครงสร้างเว็บ หน้าตาของเว็บ เนื้อหาเว็บ และ ลักษณะเด่นของเว็บ
- □ การออกแบบในระยะแรกอาจจะทำบนกระดาษ โดยร่างแปลนคร่าว ๆ ของ เว็บ และไม่จ าเป็นต้องระบุเทคโนโลยีที่ต้องใช้
- เราจะแยกการออกแบบออกเป็นส่วนคือ
	- Front-End คือการออกแบบหน้าตาของเว็บ ให้ดูน่าสนใจ ดึงดูดและไม่ซับซ้อน จนเกินไป
	- Back-End คือการออกแบบการทำงานของเว็บ ให้ถูกต้องและทำตามสิ่งที่เรา วางแผนไว้

# Web Design Languages

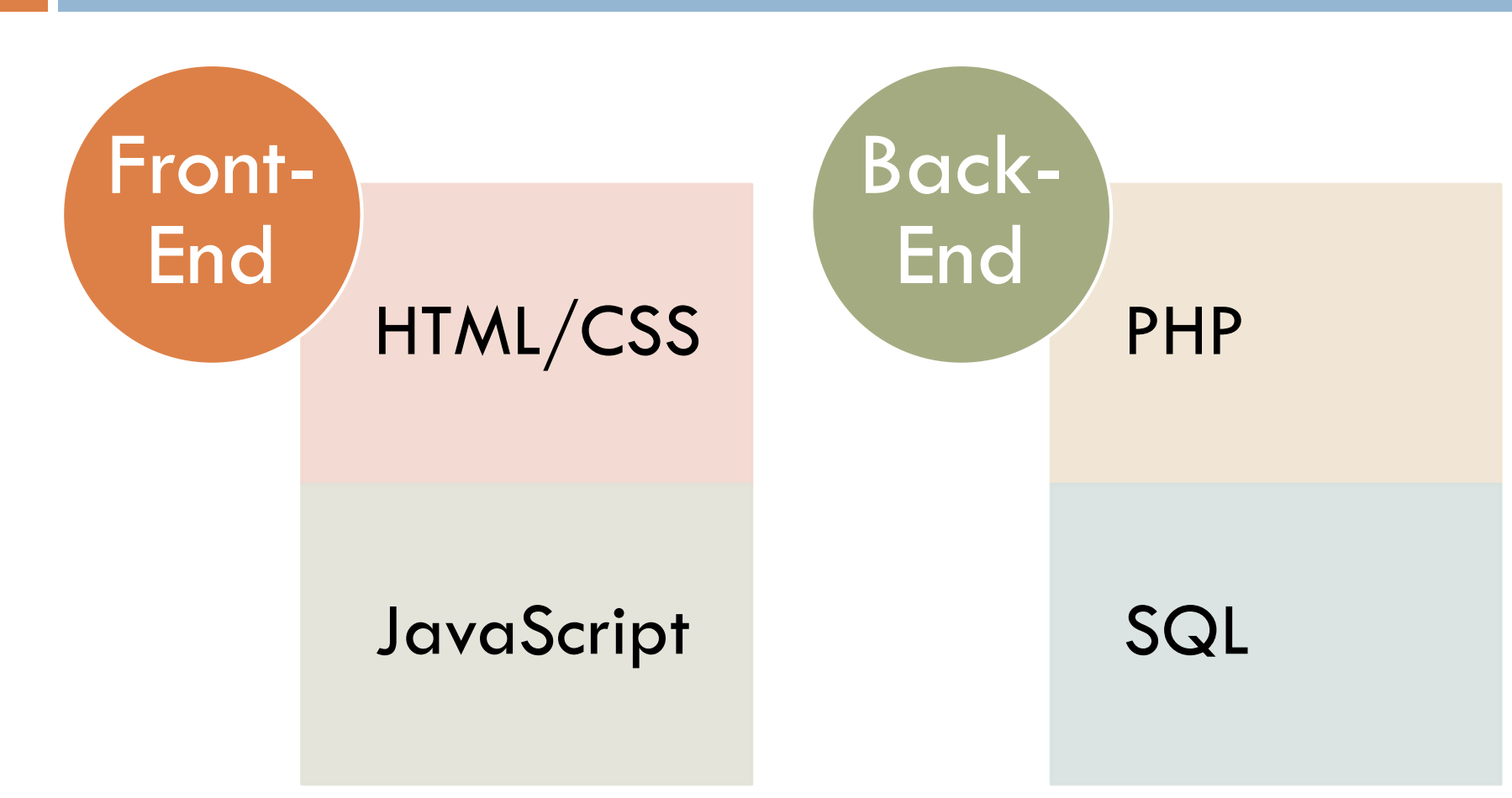

# Web Design Steps

- 1. Basic Idea
- 2. Interface Design
- 3. Database Architecture
- 4. Workflow Map
- 5. Code Front-End
- 6. Code Back-End
- 7. Add Security

# STEP1: Basic Idea

ขั้นตอนแรกจะเป็นการกำหนดใอเดียหลักของเว็บ เช่น

- $\square$  เราต้องการทำเว็บขายหนังสือเก่าที่ชื่อว่า  $@$ ntiqu3 Bookstore
- ผู้ใช้สามารถค้นหาหนังสือจากคลังหนังสือได้
- รายการหนังสือสามารถกรองด้วยประเภท ปีที่พิมพ์ ราคา ชื่อผู้แต่ง
- ผู้ใช้จะต้องเป็นสมาชิกของร้านหนังสือเราหากต้องการซื้ อหนังสือ
- □ สมาชิกสามารถเขียนคอมเมนต์และให้คะแนนกับหนังสือที่ชื่อไปแล้วได้
- $\Box$  จัดอันดับหนังสือขายดี และหนังสือแนะนำสำหรับสมาชิก

# STEP2: Interface Design

- 
- ออกแบบหน้าตาของเว็บโดยเน้นที่โครงร่าง
- ก าหนดปุ่ มต่าง ๆ ในหน้าเว็บว่าเมื่อกดแล้วจะเป็นอย่างไร
- ก าหนดว่าเว็บจะมีหน้าที่เกี่ยวข้องกี่หน้า อะไรบ้าง

## STEP2: Design Basic Structure

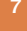

# @ntiqu3 Logo

Welcome [signin] [signup] [cart]

[Browse] [Ranking] [Recommend] [Contact us]

Main Content

#### STEP2: Design Browse

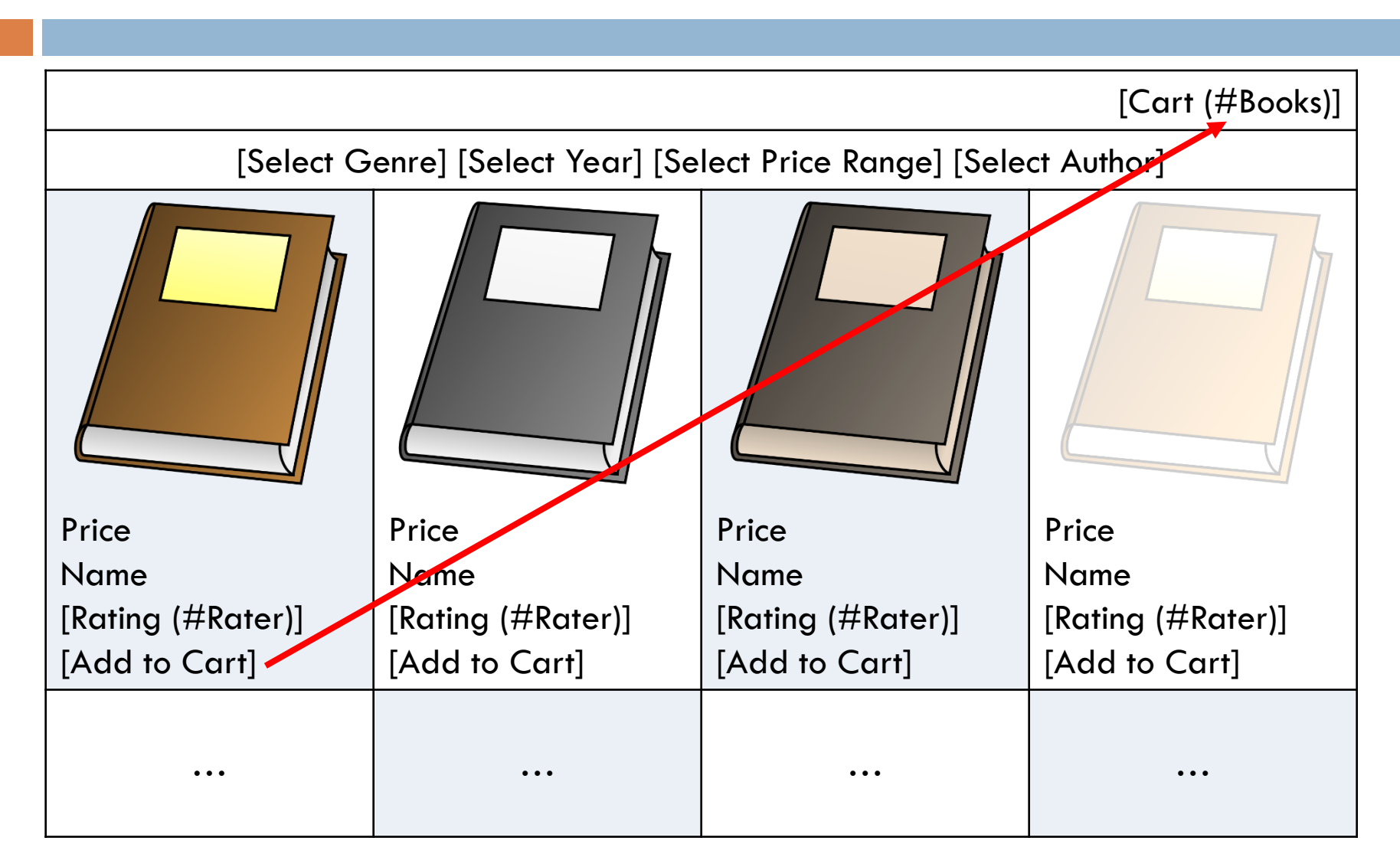

# STEP2: Design Ranking

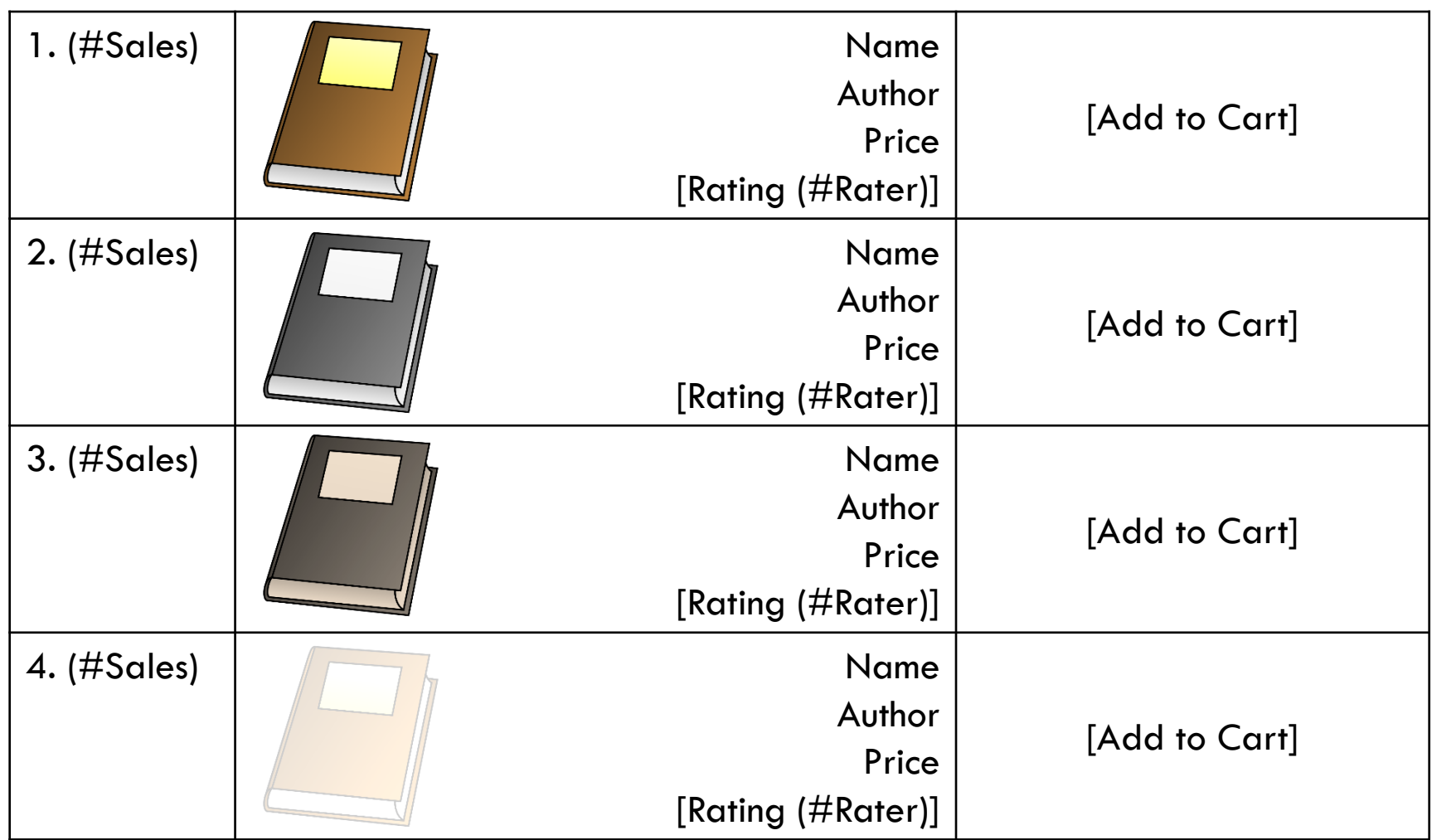

# STEP2: Design Recommend

**10**

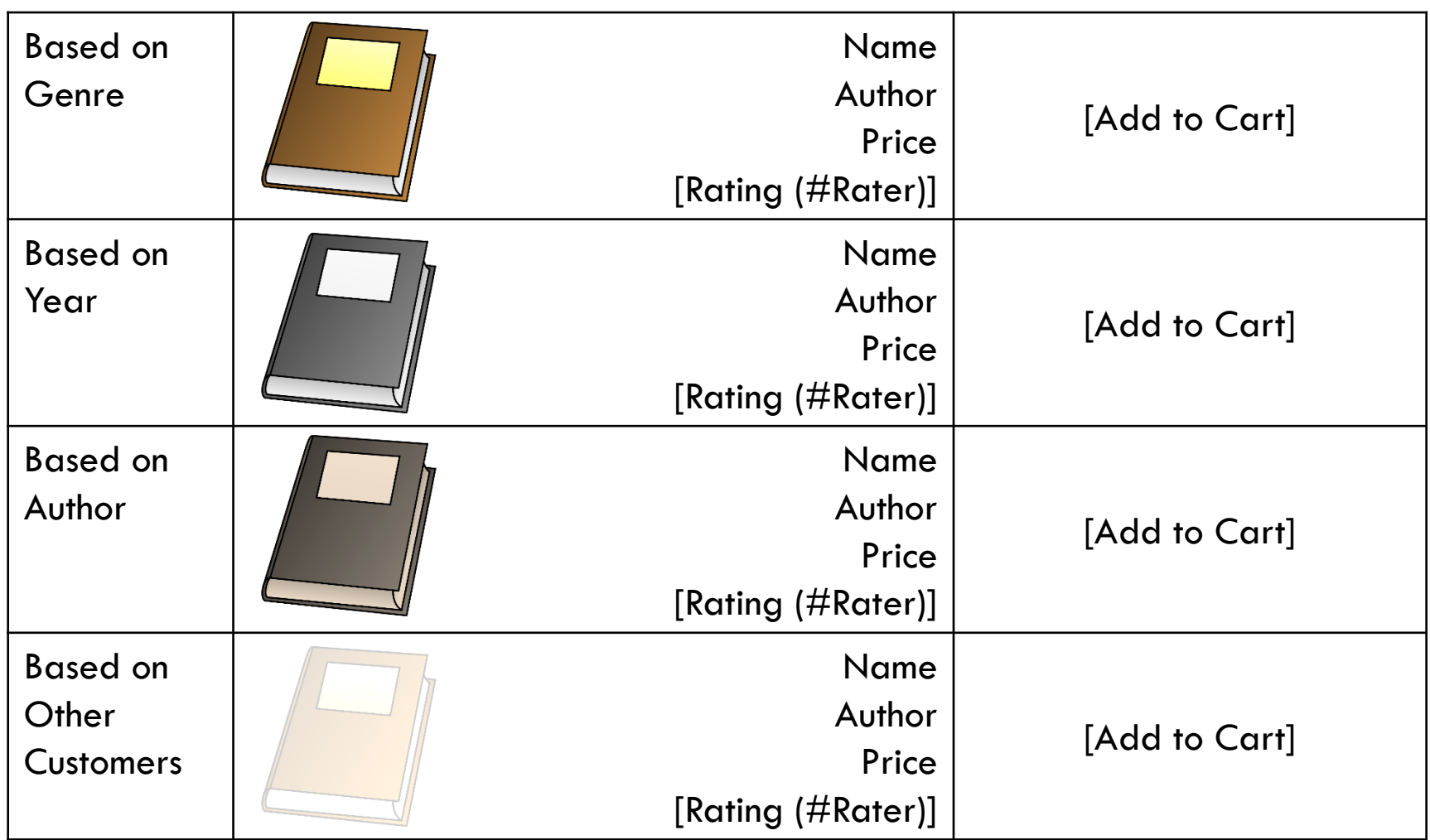

# STEP2: Design Cart

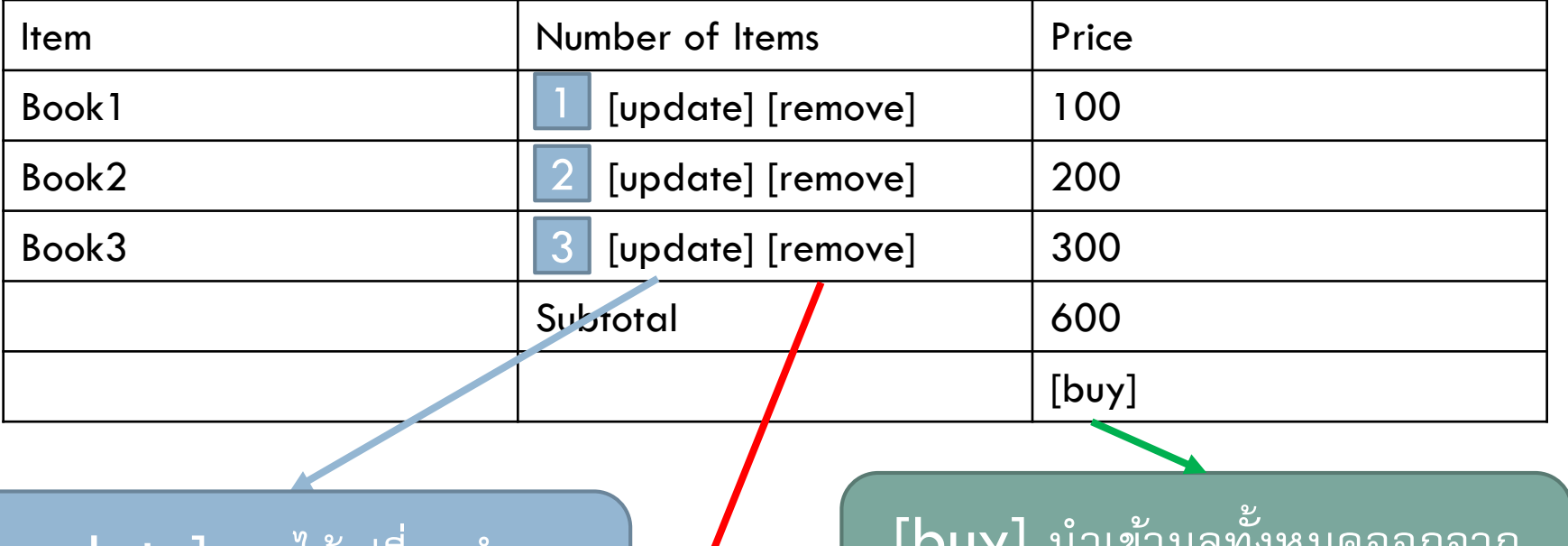

 $[$ update $]$  เอาไว้เปลี่ยนจำนวน หนังสือในช่องกรอกด้านซ้ายมือ

 $\bm{\mathsf{\left[}$ buy $\bm{\mathsf{\left]}}$  นำเข้ามูลทั้งหมดออกจาก รถเข็นแล้วเอาไปไว้ในตารางซื้ อขาย

[remove] เอาไว้ลบ หนังสือนี้ ออกจากรถเข็น

# STEP2: Design Comment

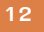

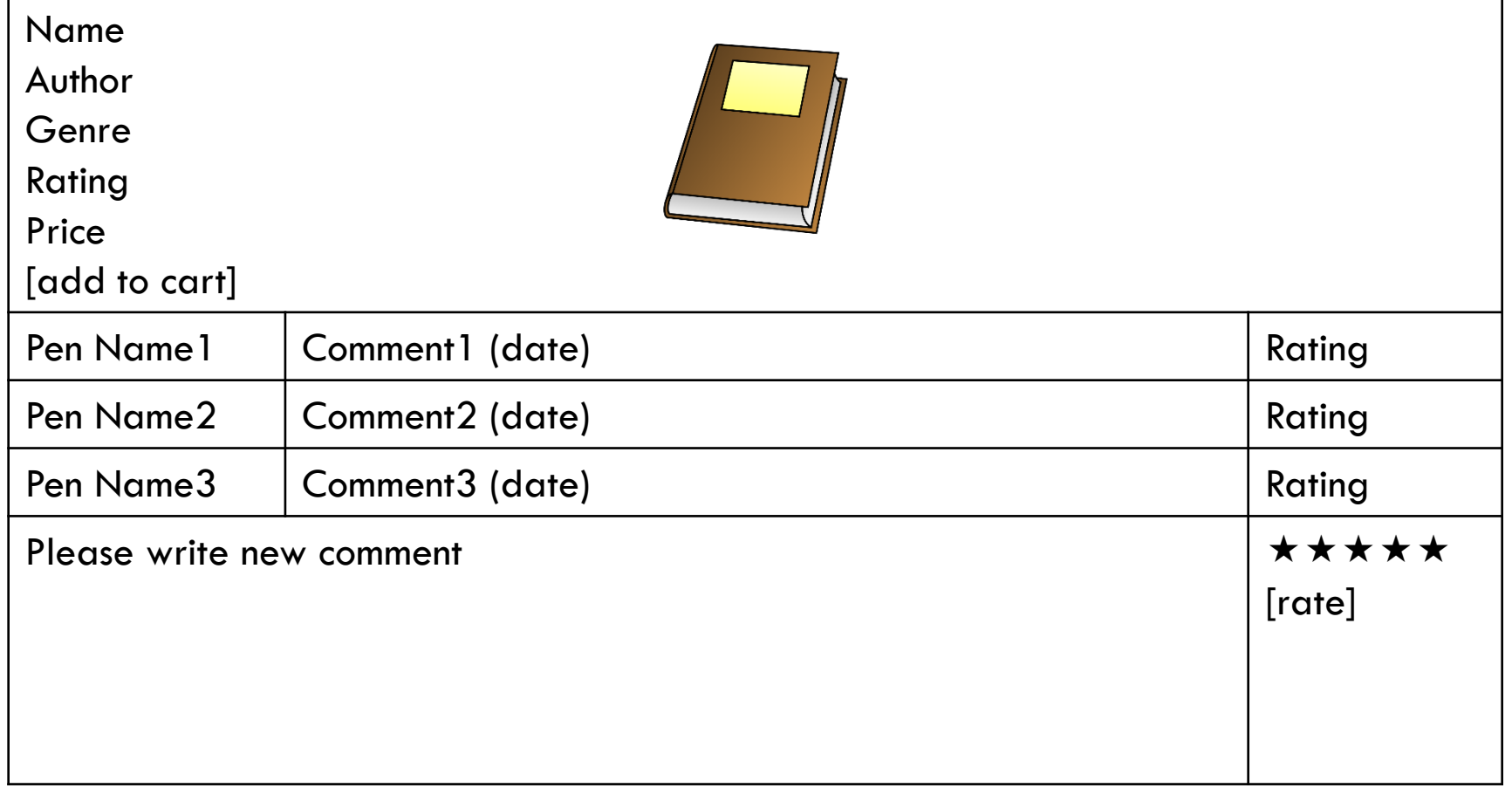

### STEP2: Design Contact us

**13**

We are @ntiqu3 Bookstore. We sell antique books from all around the world. Feel free to contact us at

> Webmaster Name Address Telephone Number E-mail

# STEP2: Design Signup

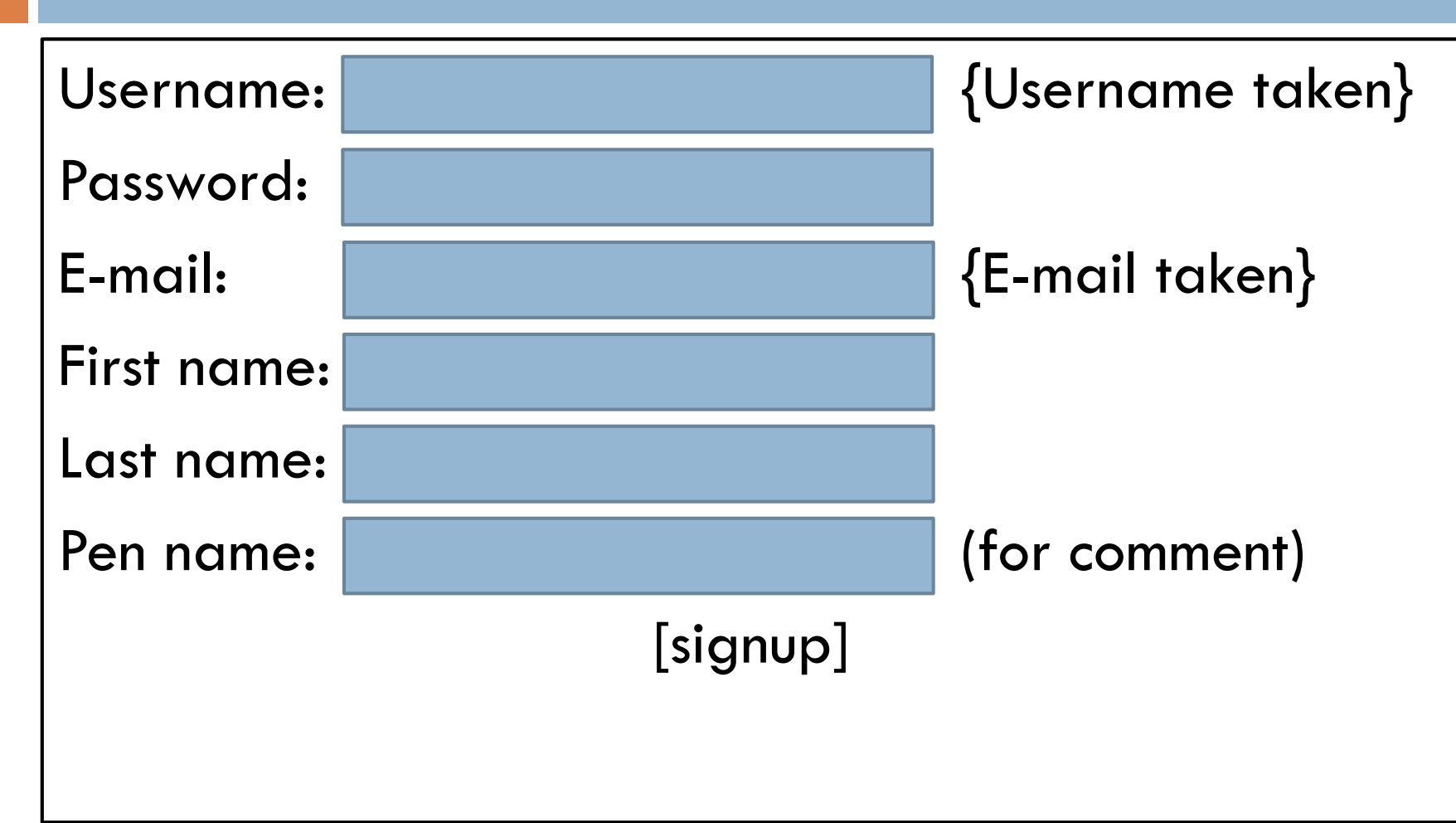

# STEP2: Design Signin & Signout

□ ถ้าไม่ได้ Signin จะไม่มีปุ่ม [recommend] และ [add to cart]

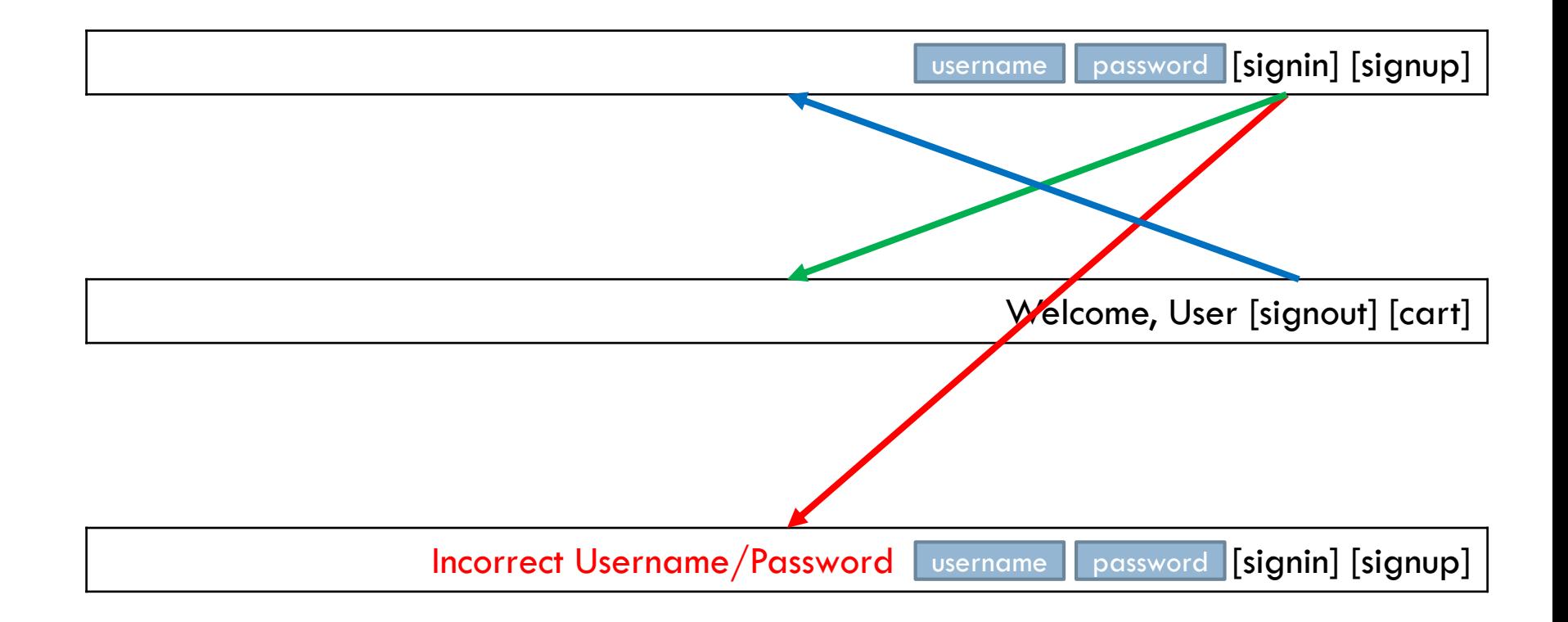

# STEP2: Pages Summary

- □ Homepage / Browse
- □ Signup Page
- □ Signin / Signout Toggle
- Ranking Page
- □ Recommend Page
- □ Contact Us Page
- □ Cart Page
- □ Comment Page

## STEP3: Database Architecture

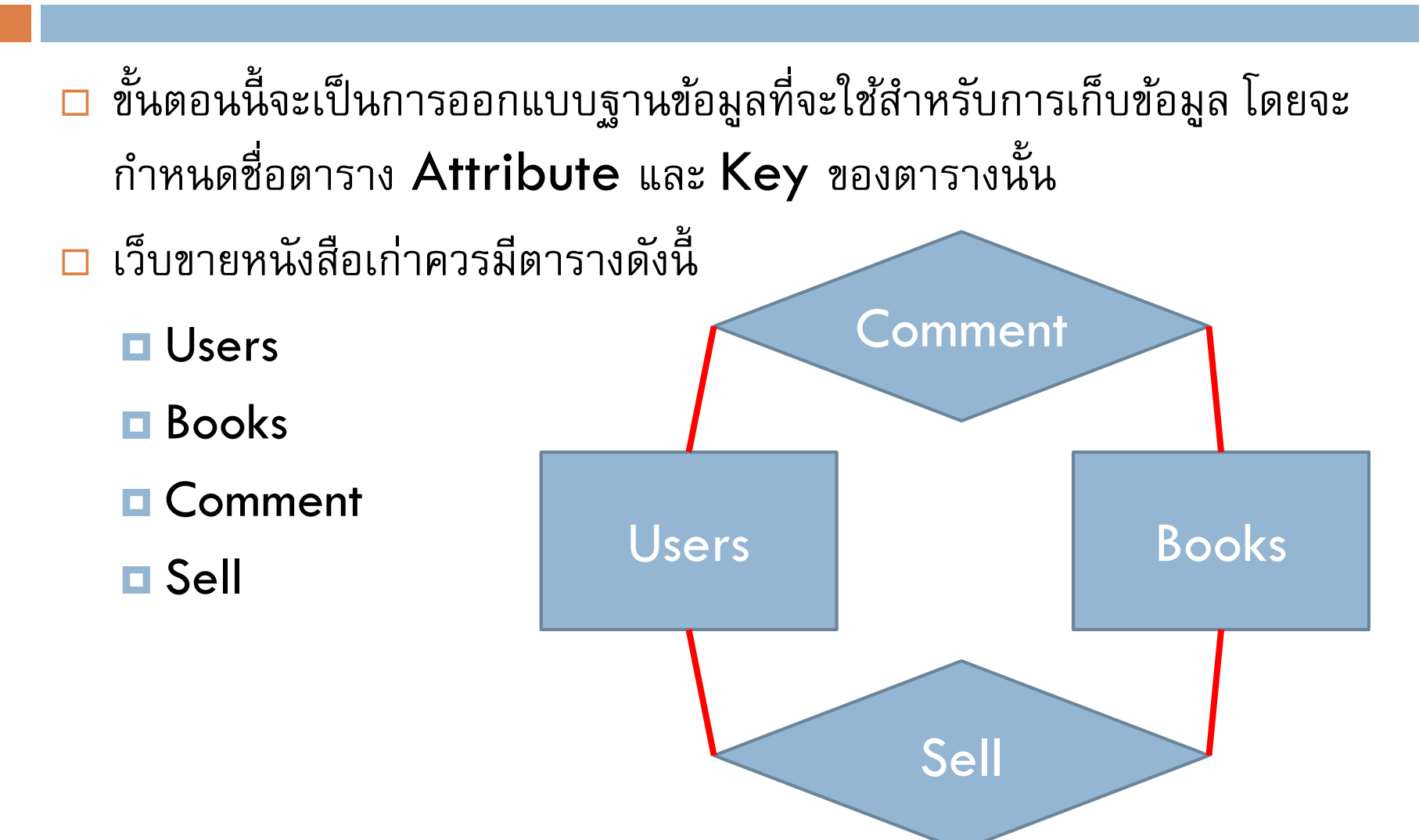

# STEP3: Users Table

#### Users

#### **D** UserID

- **<u>n</u>** Username
- **Password**
- **First Name**
- **Last Name**
- E-mail
- **Pen Name**

# STEP3: Books Table

- □ Books
	- **BookID**
	- **D** Name
	- Author
	- **D** Genre
	- **D** Price
	- **□** Year
	- **□** ImageURL

# STEP3: Comment Table

- □ Comment
	- **D** UserID
	- **BookID**
	- **D** Comments
	- **Rating**
	- Date

# STEP3: Sell Table

- Sell
	- **D** UserID
	- **BookID**
	- **Quantity**
	- Date

# STEP4: Workflow Map

 Workflow Map คือแผนภาพของเว็บไซต์ว่าหน้าไหนสามารถเข้าถึง หน้าไหนได้บ้าง Browse description of the signin signout (member) Ranking **Cart** Recommend **Comment** Signup **Browse** (public)

#### In-class Exercise

- **23**
- 1. เขียน Basic Idea อย่างน้อย 5 ไอเดีย
- 2. ออกแบบหน้าเว็บตัวอย่าง (หน้าแรก) พร้อมสรุปหน้าทั้งหมดที่ Project เราจ าต้องมี
- 3. ออกแบบฐานข้อมูล กำหนด Attribute และ Key ให้ตอบสนองความ ต้องการของ Basic Idea
- 4. วาด Workflow Map แบบคร่าว ๆ